# 構文解析器の開発支援環境

笠原 史郎 大久保弘崇 粕谷英人 山本 晋一郎

愛知県立大学 情報科学部 情報システム学科

#### 要 旨

構文解析器生成ツール yacc の入力ファイル(yacc プログラム)の理解を支援す るため、構文規則に着目し、その理解手法について議論する.次いで、Web ブラ ウザを用いて構文規則の対話的な表示を行う理解支援システムを提案する.本シ ステムは、vacc プログラムのもつさまざまな側面からの理解を支援するための, 例文表示機能を含む 5 つの機能を備える.本システムの与える理解支援について 評価する.

# The interactive browser and comprehension assistant for yacc grammar files

Shiro KASAHARA, Hirotaka OHKUBO, Hideto KASUYA, and Shinichiro YAMAMOTO

Department of Information Systems, Faculty of Information Science, Aichi Prefectual University

#### Abstract

We discuss the methods to understand the context-free grammar for yacc. Then we propose an comprehension assistant for the yacc grammar, which interactively displays syntax rules. The system has 5 features including example sentence presentation, to assist comprehension from various sides of view. It evaluates about the understanding support which this system gives.

## 1 概要

既存の yacc[1] プログラムを利用したり,改良 したりする前には,まずその内容を理解する必 要がある. 表1に例を示すとおり、実用的な言 語を構文解析するための yacc プログラムは、他 の実用的なプログラム同様、相当な規模であり, C 言語の CASE ツールに SPIE[2] があるように, yacc プログラムにも CASE ツールによる支援が 必要であると考えられる.

特に、vacc プログラムは構文規則部と  $C$  言語 によるアクション記述部が混在していることが, 単一言語によるプログラムより,その理解を一 層難しいものとしている.

#### 表 1: yacc プログラムの規模

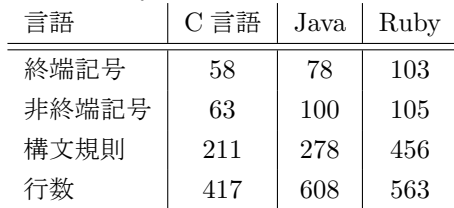

本稿では,yacc プログラムのうちの構文規則 部を重視し,構文規則を中心とした yacc プログ ラムの閲覧ツールを提案する.また単なる閲覧 にとどまらない能動的な理解支援のための機能 を組み込み,構文解析器の開発支援環境とする.

```
\frac{2}{3}stmt : expr ';' { print("%d\nu", $1);};
expr : t_NUM
      | t_ID
      ;
%%
```
図 1: example.xml

# 2 yacc プログラム CASE ツール に必要な機能

## 2.1 yacc2html

既存の yacc プログラムの理解支援ツールに yacc2html[3] がある. yacc2html は、lex プログラ ムと yacc プログラムを入力として,プログラム テキスト中に参照部から宣言部へジャンプする ハイパーリンクを挿入した HTML ファイルを生 成する.

図1の例では、1行めの stmt, 2行めの expr に

<a name="stmt">stmt</a> <a name="expr">expr</a>

とリンク先となる名前をタグ付けし,1 行めの expr に

#### <a href="#expr">expr</a>

とハイパーリンクをタグ付けする.

また対応する lex プログラムを同時に与えたと きは,2行めのt NUM,3行めのt IDに対し,lexプ ログラムのアクション部で対応する箇所(return t\_NUM; などとなっている行)へのリンクがタグ 付けされる.

yacc2html では C 言語プログラムの記述に関し ての解析は行っていない.

yacc2htmlが与える理解支援について考察する. プログラマは yacc プログラムに記述されている 構文規則の全体像を捉えるため,ルートとなる 構文規則から構文規則に出現する非終端記号を 辿り,どのような構文を還元する規則であるか を推察する.この作業はルート以外の構文規則 においても再帰的に行われる.この点において, yacc2html はプログラマの構文規則の探索作業を 支援している.

逆に,プログラマの注目している構文規則が表 す非終端記号が上位のどの構文規則に現れるかを 理解することも重要である. しかし, vacc2html のタグ付けするハイパーリンクは使用から定義 への一方通行であり,この意味で十分な理解支 援を与えているとはいえない.

### 2.2 理想的な閲覧機能

ここでは理解支援となりうる閲覧機能につい て考察し,図 1 の example.y を用いてその例を挙 げる.

1. 非終端記号の関連付け

プログラマは構文規則から非終端記号を辿 り,どのような構文を還元する規則である かを推察する. vacc2html の機能と同様に, 構文規則間の移動を支援する機能は必要で ある.

例)stmt ルールの expr から expr ルールへ 移動する.

2. 構文規則の関係

ある構文規則に注目したとき,その構文規 則を還元する非終端記号が現れる構文規則 を親と呼び,構文規則に現れる非終端記号 の構文規則を子と呼ぶことにする.

この親と子の構文規則間の関係を理解する ことは,構文規則間でアクションがどのよう に連携して動作するか,ある規則に対して 親は複数存在しうることから、特に擬似変 数\$\$,\$1,\$2,... でどのような値を受け渡すか, を理解するために重要である.

例 1)expr の親として stmt を提示する.

例 2) stmt の子として expr を提示する.

3. 構文規則の表現する意味 ある構文規則がどのような文を受理するか を知ることができれば,それは構文規則を 理解するうえで有効である. つまり、注目 している非終端記号が還元するトークンの 並びを例示できればその非終端記号の意味 をりかいする上で大きな手助けとなる. 例)非終端記号 stmt の表現する意味として,

 $t_N$ NUM  $'$ ;'

と表示する.

4. アクション

構文規則を読むとき,記述されているアク ションがプログラム理解の妨げとなること がある.構文規則に記述されているアクショ ン部分の表示を一時的に折り畳む.

例) stmt ルールのアクションを折り畳み, 以 下のように表示する.

stmt : expr '; ' < action> ;

# 3 理解支援システム

ユーザの目的とする構文規則を選択し,各機 能によって動的に生成された HTML ファイルを Web ブラウザで閲覧する.

本システムは以下の提示方法で yacc プログラ ムを表示し,プログラマの理解を支援する.

• 全規則表示(ALL)

全ての構文規則を表示する.構文規則に現 れる非終端記号をクリックすることで,そ の非終端記号の構文規則に移動する.

- 親規則表示(PARENT) 非終端記号を1つ選択し、その親の構文規 則全てを表示する.
- 子規則表示(CHILD) 非終端記号を1つ選択し、その子の構文規 則全てを表示する.
- 親と子規則表示(PARENT&CHILD) 非終端記号を1つ選択し、その親と子の構 文規則全てを表示する.
- 受理トークン列の例示(EXAMPLE) 非終端記号を1つ選択し、それに還元する トークンの並びを表示する.

## 3.1 画面構成

システムの画面構成を図 2 に示す. 機能指示部には非終端記号と機能を選択する フォームがある. このフォームを使用してユー ザが要求した結果を表示部に表示する.

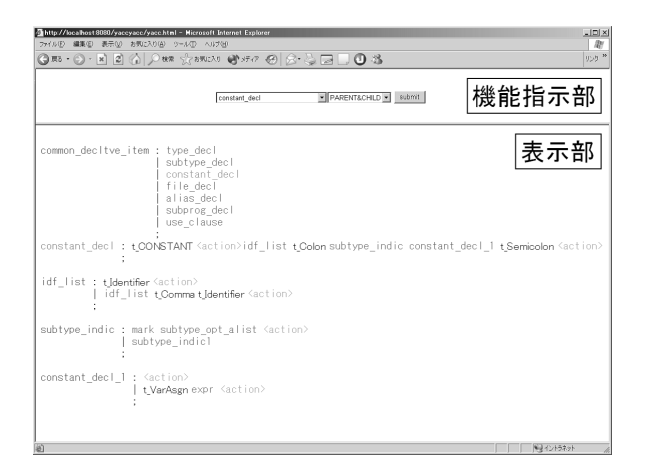

図 2: 画面構成

## 4 実装

## 4.1 システム構成

本システムでは,動的な HTML の生成方法と してXML,XSLT,DOMを用いた.また,サーバー コンテナには Tomcat を用いた.システム構成を 図 3 に示す. yacc プログラムを yacc2xml により XML 化としておく.ユーザからの要求に応じ, この XML を利用して XSLT,DOM により出力動 的に生成する.

#### 4.2 yacc2xml

yacc2html は yacc プログラムを読み込み,構 文規則の構造,非終端記号の ID,アクションの ID 等の情報を持った XML ファイルを生成する. yacc2xml は実装に flex と bison を使用している. yacc2xml に example.y を入力したときのの出力

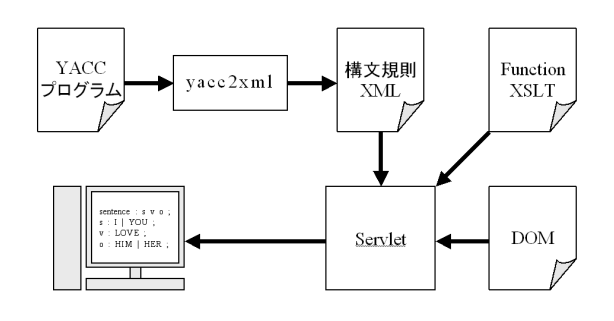

図 3: システム構成

を図4に示す. 各タグの意味を表2に示す.

### 4.2.1 各表示機能の実現

yacc2xml で生成された output.xml を利用して 3.1 節で示した各機能を実現する.ALL,PAR-ENT 等の出力には,さらに次の nontermnial が クリックされたとき,それを機能指示部にも反映 させる機能をもたせた.この実現には javascript を用いた.

• ALL

全ての GrammarRule を表示する. 表示の順 序は yacc プログラム中の記述順のままであ る.

### • PARENT

非終端記号の ID を受け取り, GrammarRule の中で、その RightRule 中にある nonterm で, idref 属性が入力された ID と等しいものを 取り出し、表示する. さらに、選択した非 終端記号の規則を末尾に表示する.それは, GrammarRule で,左辺を意味する nonterm のid属性が与えられたIDであるものである.

### • CHILD

非終端記号の ID を受け取り、まずその非終 端記号の規則を表示する.次にこの GrammarRule の RightRules に含まれる全ての nonterm について,その idref 属性で参照さ れる GrammarRule を全て表示する.

### • PARENT&CHILD

PARENT 機能と CHILD 機能は同じ XSL フ ァイルで処理を行っている.機能の種類 sort を受け取り, sort が Parent か Child か, あ るいはいずれでもないかで動作を切り換え ている.

sort が Parent でも Child でもないとき PAR-ENT 機能と CHILD 機能を併せ,出力する. その分岐動作を図 5 に示す.

以上の表示では、yacc プログラムの一部ある いは全体を HTML で表示する.非終端記号を辿 るリンクを実現するため, nonterm 要素で id 属 性を持つものには name 属性,idref 属性を持つ <GrammarRules>

<GrammarRule>

```
<nonterm id="s0">stmt</nonterm>
  <op>:</op>
  <RightRules>
   <RightRule>
    <nonterm idref="s1">expr</nonterm>
    <term>';'</term>
    <action actid="k1">{
        print('"\%d\nu", $1);}</action>
   </RightRule>
  </RightRules>
  <op>;</op>
 </GrammarRule>
 <GrammarRule>
  <nonterm id="s1">expr</nonterm>
  <op>:</op>
  <RightRules>
   <RightRule>
    <term>t_NUM</term>
   </RightRule>
   <op>|</op>
   <RightRule>
    <term>t_ID</term>
   </RightRule>
 </RightRules>
  <op>;</op>
 </GrammarRule>
</GrammarRules>
```
#### 図 4: output.xml

表 2: output.xml の要素

| 要素名          | 意味                        |
|--------------|---------------------------|
| GrammarRules | 構文規則全体                    |
|              | GrammarRule の並び           |
| GrammarRule  | 構文規則                      |
|              | nonterm op RightRules の並び |
| RightRules   | ある構文規則の右辺全体               |
|              | RightRule が   で区切られた並び    |
| RightRule    | ある構文規則の右辺                 |
|              | 以下の要素が入る                  |
| term         | 終端記号                      |
| nonterm      | 非終端記号 属性 id,idref を持つ     |
| op           | 演算子                       |
| action       | アクション 属性 actid を持つ        |
|              |                           |

```
<xsl:if test="$sort!='Child'">
PARENT 機能の部分
\langle xsl:if>
選択した非終端記号の構文規則
<xsl:if test="$sort!='Parent'">
CHILD 機能の部分
\langle xsl:if>
```
図 5: 表示機能の分岐

| stmt                        |  |
|-----------------------------|--|
| $\vert$ expr                |  |
| $ $ $ $ $t$ <sub>-</sub> ID |  |
| $ \cdot; \cdot$             |  |
| EOF                         |  |

図 6: EXAMPLE 機能の例

ものには href 属性のアンカータグをつける. ま た,後者については onclick 属性で javascript を 利用し,注目している非終端記号が機能指示部 に反映されるようにすることによって、他の機 能への移行を支援する.

構文規則にあるアクション部は<action>表示 によって折り畳まれた状態で表示される.クリッ クにより,C 言語プログラムが展開した状態と相 互に切り換えることができる.action要素のactid 属性を用いてアクションを区別し, javascript で 実装する.

• EXAMPLE

選択された非終端記号から構文規則を再帰 的に辿り,トークンを探索する.ループ対策 のため,トークンの探索は深さ 16 で打ち切 る.探索結果の抽象構文木を非終端記号を含 めて HTML 化して表示する.実現には Java と DOM を用いた.出力例を図 6 に示す.

## 5 評価

2.2 節で考察した機能を実装できたか検討する.

1. 非終端記号の関連付け これは主に ALL 機能で実現した.yacc2html と同様に構文規則に現れる非終端記号をク

リックすることで,その非終端記号の構文 規則へ移動することができる.

- 2. 構文規則間の関係 構文規則間の関係を知るための機能として PARENT,CIHLD,PARENT&CHILD 機能を 実装した. また、これらの機能では構文規 則を還元する非終端記号をクリックするこ とで,注目する非終端記号を変更し構文規 則の表示を更新することができる.これら の機能を利用することで,構文規則間の関 係を閲覧しながら親や子の構文規則を辿る ことができる.
- 3. 構文規則の表現する意味
- 構文規則の大意を直観的に知るための機能 として、EXAMPLE 機能を実装した. EX-AMPLE 機能では、選択した非終端記号に 還元する例文の表示を行い,どのような構 文規則であるかを推察することができる.同 時に,探索した非終端記号を木構造で表示 することでトークンまでの探索経路を知る ことができる.
- 4. アクション

アクションについては<action>という表示 によって C 言語の記述を隠した.構文規則 の理解のみに注目したときこの機能は有効 である.また,アクションの内容を知りた いときは<action>と切り替えることが可能 である.

2.2 節で挙げた機能についてはほぼ実装できた. また,これらの機能は本稿で着目した yacc プロ グラムの構文規則に関しての理解を支援した.

yacc2html と比較すると, yacc2html では lex プ ログラムと yacc プログラムを対象としているが, 本システムは yacc プログラムの構文規則を対象 とし、その理解に特化している. vacc2html の生 成する出力は静的な HTML ファイルであるため, ブラウザのみで閲覧でき、手軽である. 本シス テムでは動的に XHTML を生成するため, JSP コンテナなど大がかりな準備が必要である.

## 6 今後の課題

本稿で実現したシステムにより,yacc プログ ラムの理解支援を実現したが,よりよい支援を 行うために次のような課題がある.

## 6.1 構文規則以外の情報の取得

現在の yacc2xml は、構文規則のみを取り出し て XML 化しているが, yacc プログラムにはこの 他に宣言部とプログラム部がある.

また yacc は主に lex と併用して使用するので, lex プログラムの情報の取得することも有効であ る.これらの情報を取得し活用することは構文 規則の理解支援だけではなく, yacc プログラム 全体の理解支援になる.

## 6.2 ソースプログラムとの対応

本システムはソースプログラムに記述されて いる通りに表示するのではなく,構文規則ごとに ':','|',';' を整列したいわゆる pretty print を行っ ている.そのためユーザによっては見づらい表示 形式であるかもしれない. またソースプログラ ムと見比べたとき,ソースプログラム上のどの 位置に記述されている構文規則であるかがわか りづらいといった問題がある.したがって,ソー スプログラムの記述をそのまま表示し、かつ本 稿で実装した機能を使用できるような仕組が必 要である.

現在の yacc2xml では構文規則の構造,非終端 記号の ID, アクションの ID を取得し, 得られ た情報から XML ファイルを生成している.この 手法ではスペースやタブ、改行文字を読み飛ば しているため,ソースプログラムをそのまま表 示する機能を実装することができない.この問 題を解決するために,ソースプログラムにタグ を挿入する方法がある.タグを挿入することで, ソースプログラムの内容をそのまま残すことが できる.今までの手法でスペースなどの情報を 取得することも考えられるが,タグを挿入する 手法をとる方が効率的である.

#### 6.3 例文表示機能の改良

EXAMPLE 機能の現状の実装では,さまざま な例文を出力するために乱数をもしいている.文 法の構造を考慮して,探索の打ち切りをなるべ く少なくする例文生成のアルゴリズムを導入す ることが考えられる.しかし,言語には文法と意 味があり文脈自由文法だけからでは,言語とし て意味のある例文の生成は行えず,探索アルゴ リズムの改良によるアプローチには限界がある.

構文解析器への意味の正しい入力サンプルを 別に用意できれば(例:Cパーサに対して、実行 可能な C プログラム),これを用いて意味のある 例文表示機能が実現できる. そのためには、与え られた yacc プログラムからアクション部を削除 し,例文表示機能のための情報取得アクションを 代わりに挿入してサンプルを構文解析し,デー タベースに保存するという一連の動作を自動的 に実行するシステムが必要である.

## 7 おわりに

構文解析器の開発支援のため,構文規則の理 解支援について議論し考察した. また、構文規 則の理解を支援する機能を備えたシステムを作 成した.

ALL 機能を使用することで構文規則間の移動 の手間を省くことができる.また PARENT 機能, CHILD 機能, PARENT&CHILD 機能では、必要 な構文規則のみを閲覧することができる。全て の機能に共通して,非終端記号をクリックするこ とで機能指示部の非終端記号を選択し直す. こ れにより,注目している非終端記号の構文規則 に対して容易に他の機能の実行を可能にした.

# 謝辞

御指導頂いた,愛知県立大学情報科学部 稲垣 康善教授と名古屋大学院情報科学研究科 阿草清 滋教授に感謝します.

# 参考文献

- [1] Aho, Alfred V., Ravi Sethi, and Feffrey D. Ullman. 「Comilers:Principles, Techniques, and Tools.」 Addison-Wesley, 1986.
- [2] 大橋 洋貴, 古山 将佳寿, 吉田 敦, 山本 晋一郎, 阿草 清滋: ソースプログラム・アーカイブ・サイト Sappy , オープンソースまつり'99 in 秋葉原 (1999/11)
- [3] jutta: yacc2html, (5 Jan 1999), http://kbs.cs.tu-berlin.de/~jutta/